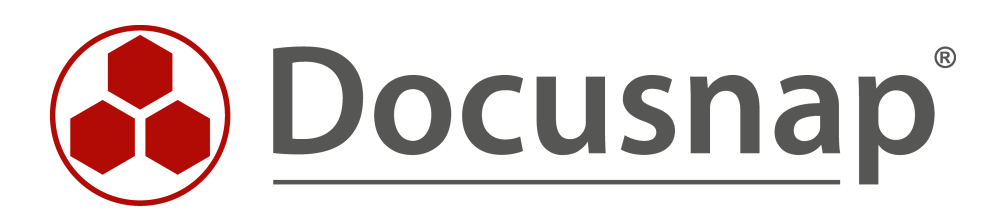

**Migration von Docusnap 6.3 auf die Version X Technische Dokumentation**

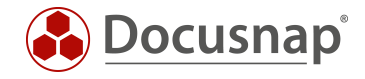

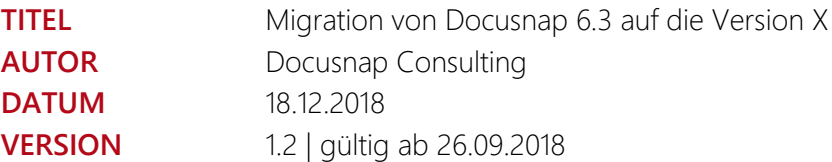

Die Weitergabe, sowie Vervielfältigung dieser Unterlage, auch von Teilen, Verwertung und Mitteilung ihres Inhaltes ist nicht gestattet, soweit nicht ausdrücklich durch die itelio GmbH zugestanden. Zuwiderhandlung verpflichtet zu Schadenersatz. Alle Rechte vorbehalten.

This document contains proprietary information and may not be reproduced in any form or parts whatsoever, nor may be used by or its contents divulged to third parties without written permission of itelio GmbH. All rights reserved.

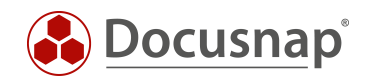

## INHALTSVERZEICHNIS

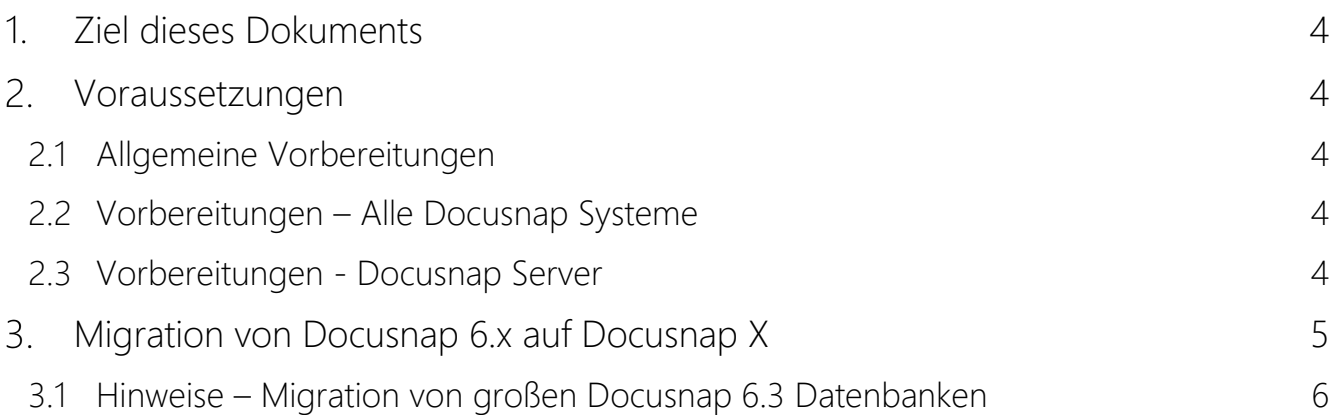

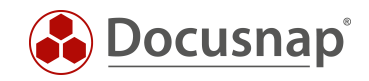

## <span id="page-3-0"></span>1. Ziel dieses Dokuments

In diesem How-To beschreiben wir, was zu beachten ist, damit das Update vom bestehenden Docusnap 6.3 auf die Version X gelingt. Bitte beachten Sie auch die folgenden How-To's, die sich ebenfalls mit Docusnap X-Themen beschäftigen:

- Installation und Konfiguration von Docusnap X
- Docusnap Web installieren und anpassen Version 2.0
- Docusnap Discovery Service Installation und Konfiguration
- Zusatzinformationen in Docusnap X einfügen

Diese befinden sich in unserer Knowledge Base:

<https://www.docusnap.com/support/knowledge-base/>

### <span id="page-3-1"></span>2. Voraussetzungen

### <span id="page-3-2"></span>2.1 Allgemeine Vorbereitungen

- Es ist zwingend Microsoft SQL Server bzw. Express 2008 oder höher erforderlich
- Eine vollständige Sicherung der produktiven Docusnap Datenbank durchführen
- Optional: Zusätzlich das IT-Konzept Verzeichnis sichern
- Optional: Zusätzliche Berichte und Anpassungen sichern
- Sie benötigen Ihren DS 6.3 Lizenzschlüssel mit gültigem Servicevertrag, um Docusnap X zu aktivieren

#### <span id="page-3-3"></span>2.2 Vorbereitungen – Alle Docusnap Systeme

- Hardware Empfehlung: Zwei Prozessoren und vier Gigabyte Arbeitsspeicher oder besser
- Betriebssystem Windows 7 / Windows Server 2008 R2 für den Betrieb von Docusnap X
- Betriebssystem Windows 8 / Windows Server 2012 oder höher falls Docusnap Web installiert wird
- Optional .NET 4.6.2 Installieren (Im Docusnap Setup ist das .NET Update ebenfalls enthalten)

#### <span id="page-3-4"></span>2.3 Vorbereitungen - Docusnap Server

- Für die zeitgesteuerte Inventarisierung ist eine SQL Express 2008 DB oder höher erforderlich
- Docusnap Discovery Services (DDS) setzen eine SQL Express 2008 DB oder höher voraus
- Docusnap Web ist ebenfalls nur mit SQL Express 2008 oder höher lauffähig (keine local DB)

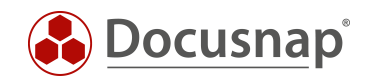

# <span id="page-4-0"></span>3. Migration von Docusnap 6.x auf Docusnap X

- Alle bestehenden Docusnap 6.3 Datenbank Verbindungen sowie den Docusnap Server Dienst beenden
- Führen Sie das Docusnap Setup aus, die aktuellste Docusnap X Version finden Sie hier: [Docusnap Software Download](https://www.docusnap.com/support/softwaredownload/)
- Die bestehende Docusnap 6.3 Datenbank wird nun auf Docusnap X aktualisiert
- Manuelle Anpassungen sind nicht erforderlich. Sollten Sie hier auf Probleme stoßen informieren Sie bitte unseren Support
	- o E-Mail: [support@docusnap.com](mailto:support@docusnap.com)
	- o Tel: +49 (0) 8033 6978 4444
- Nun sollte Docusnap X zum ersten Mal starten, die Oberfläche wurde optimiert. Eine geringe Einarbeitungszeit ist zu kalkulieren
- WICHTIG: Bestehende zeitgesteuerte Aufträge müssen in der Auftragsverwaltung einmal editiert werden. Aufgrund der Änderungen in der Inventarisierung müssen diese Aufträge einem Docusnap Discovery Service zugewiesen werden

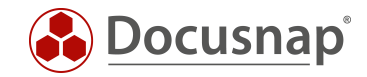

### <span id="page-5-0"></span>3.1 Hinweise – Migration von großen Docusnap 6.3 Datenbanken

- Die Dateitypen NTEXT, TEXT und IMAGE gelten seit dem SQL 2008 Server als veraltet. Deshalb werden Datenfelder, die diese Typen in Docusnap 6.3 verwenden, einmalig beim Update von 6.3 auf X migriert
- Unter Umständen kann dies dazu führen, dass die Migration relativ lange dauert. Wir empfehlen deshalb die SQL Timeout Einstellung auf 24 Stunden zu erhöhen. Nach erfolgreichem Update ist der Ursprungswert einzutragen

<span id="page-5-1"></span>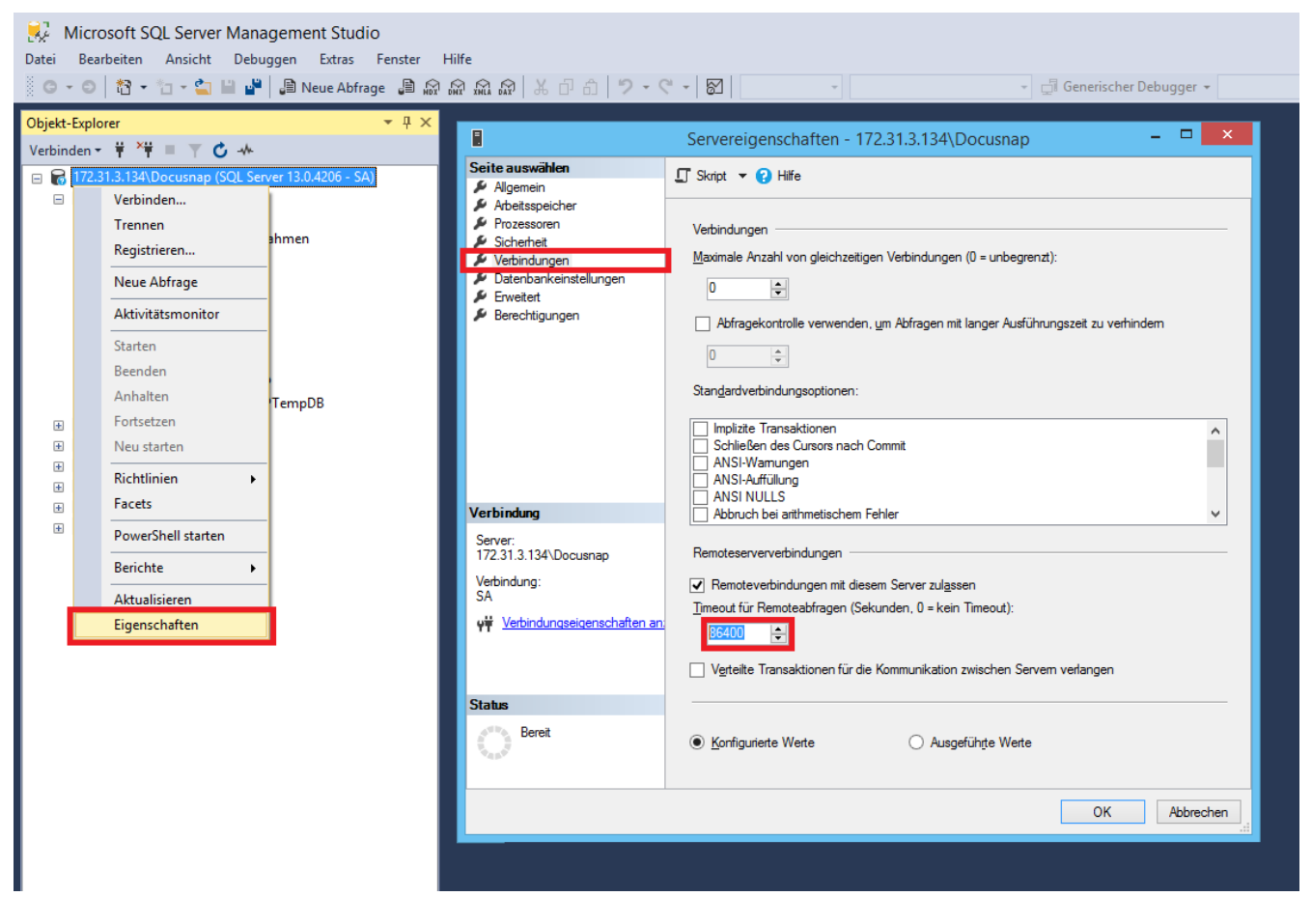

Abbildung 1 - Setzten des SQL-Timeouts auf 24 Stunden

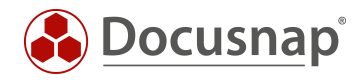

#### ABBILDUNGSVERZEICHNIS

ABBILDUNG 1 - SETZTEN DES SQL-TIMEOUTS AUF 24 STUNDEN [.....................................................................................................6](#page-5-1)

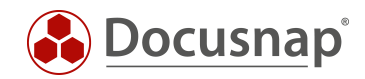

#### VERSIONSHISTORIE

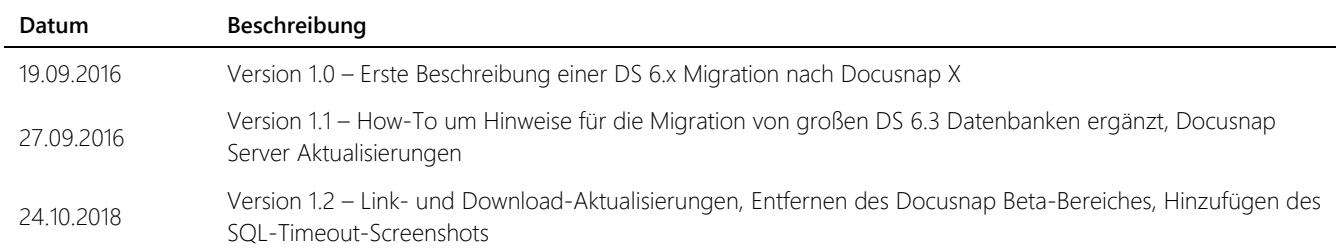

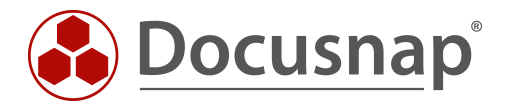

support@docusnap.com | www.docusnap.com/support © itelio GmbH - www.itelio.com